# **Содержание**

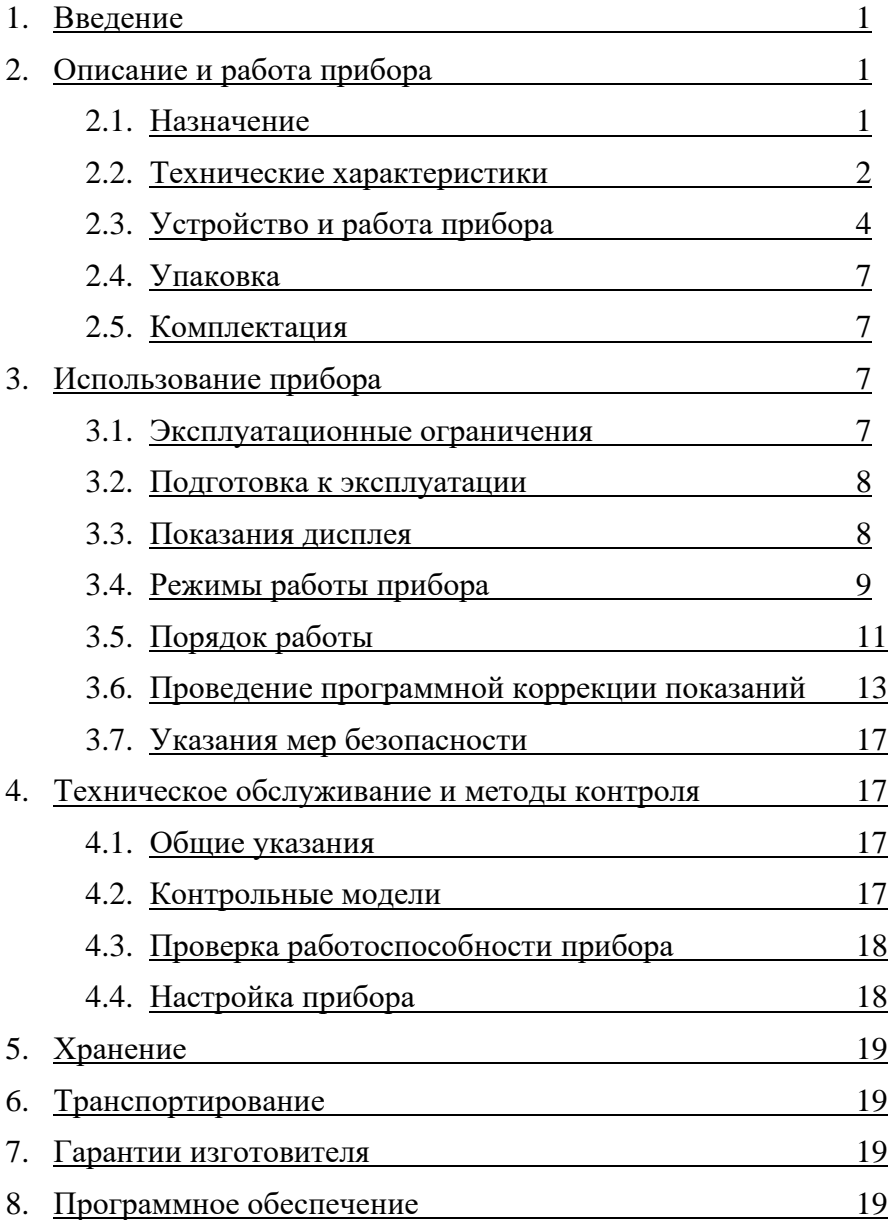

## <span id="page-1-0"></span>**1. Введение**

1.1. Руководство по эксплуатации анализатора качества нефтепродуктов типа SHATOX SX-250 предназначено для изучения прибора, содержит описание конструкции, принципа действия, технические характеристики, а также устанавливает правила его эксплуатации, соблюдение которых обеспечивает бесперебойную работу прибора.

1.2. Для работы с прибором не требуется специальной подготовки персонала. Тем не менее, внимательно изучите данное руководство по эксплуатации прежде, чем приступить к работе с прибором.

## <span id="page-1-2"></span><span id="page-1-1"></span>**2. Описание и работа прибора**

2.1. Назначение

2.1.1. Технические возможности прибора:

- Определение октановых чисел автомобильных бензинов;
- Определение цетановых чисел дизельных топлив;
- Определение температуры предельной фильтруемости и типа дизельного топлива;
- Содержание керосина в дизельном топливе;
- Индукционный период окисления бензина (устойчивость к окислению);
- Определение чистоты минеральных, синтетических и индустриальных масел;
- Измерение диэлектрической проницаемости нефтепродуктов;
- Содержание воды в нефтепродуктах. Согласно ГОСТ 14203-69 - Нефть и нефтепродукты. Диэлькометрический метод определения влажности.

2.1.2. Прибор выполнен в переносном малогабаритном исполнении и предназначен для оперативного контроля качества ГСМ в полевых и лабораторных условиях. Рабочие условия: температура окружающего воздуха от  $-10$  °C до  $+45$  °C.

2.1.3. Питание прибора осуществляется от 4 элементов типа АА (R6) или от USB порта компьютера.

#### 2.2. Технические характеристики

<span id="page-2-0"></span>Технические характеристики прибора приведены в табл.1.

*Таблица 1 <sup>N</sup> Наименование параметра Единицы измерения Значение* 1 Диапазон измеряемых октановых чисел бензинов ОЧ 40–135  $\overline{2}$ Предел допускаемой основной погрешности измерения октановых чисел, не более при  $O$ ч  $\rightarrow$  0.5 3 Предел допускаемого значения расхождения между параллельными измерениями октановых чисел, не более  $O$ **4**  $\pm 0.2$ 4 Диапазон измерения индукционного периода дианазон измерения индукционного периода и применения 6 - 2400 мин. В 150-2400 кисления бензина 5 Предел допускаемой основной погрешности индукционного периода окисления бензина Мин. 10 6 Диапазон измерения цетановых чисел ЦЧ 20–100 7 Предел допускаемой погрешности измерения предел допускаемой погрешности измерения  $\text{H}_1 = 1.0$  цетановых чисел, не более 8 Предел допускаемого значения расхождения между параллельными измерениями цетановых чисел, не более  $H$   $\uparrow$   $\downarrow$  0.5 9 Предел допускаемой погрешности при определении температуры предельной фильтруемости дизельного топлива  $\mathrm{^{\circ}C}$  5 10 Диапазон определения содержания керосина в дизельном топливе % 0-95 11 Предел допускаемой основной погрешности при определении содержания керосина в дизельных топливах % 3 12 Диапазон измерения степени чистоты моторных масел % 95-100

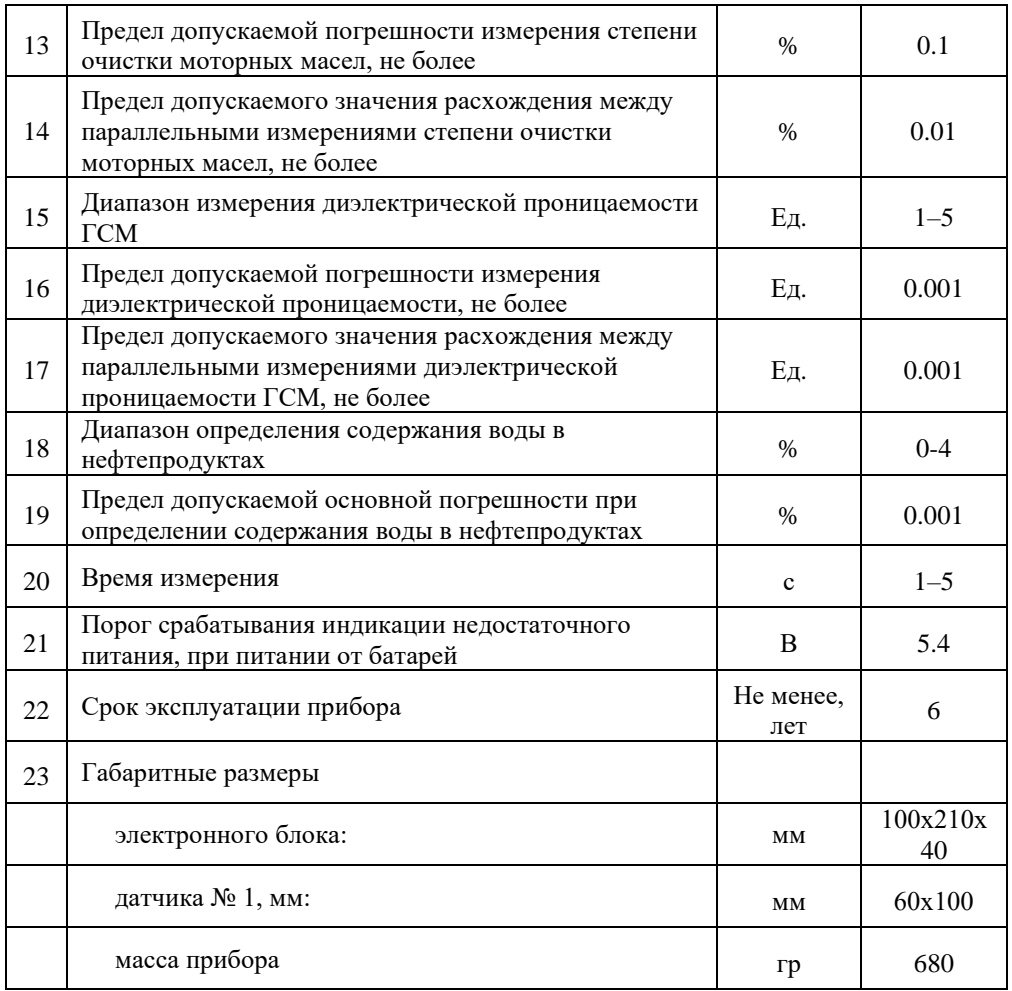

#### 2.3. Устройство и работа прибора

<span id="page-3-0"></span>2.3.1. Принцип работы прибора заключается в определении детонационной стойкости бензинов, самовоспламеняемости дизельных топлив и параметров масел на основании измерения их диэлектрической проницаемости.

2.3.2. Датчик прибора представляет собой неразборную конструкцию в виде стакана емкостью ~ 75 мл. Его объем определяет характеристики сигнала генератора, размещенного в нижней части датчика. Также датчик имеет встроенный элемент, чувствительный к изменениям температуры образца топлива.

2.3.3. Датчик комплектуется имитатором, который позволяет произвести проверку работоспособности прибора без использования образцов топлив.

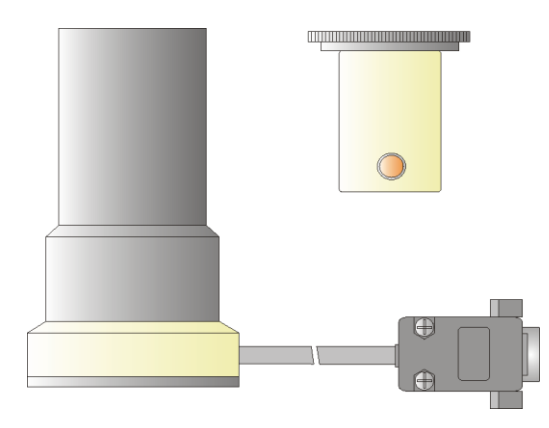

*Рис.1. Датчик № 1 и имитатор пробы прибора*

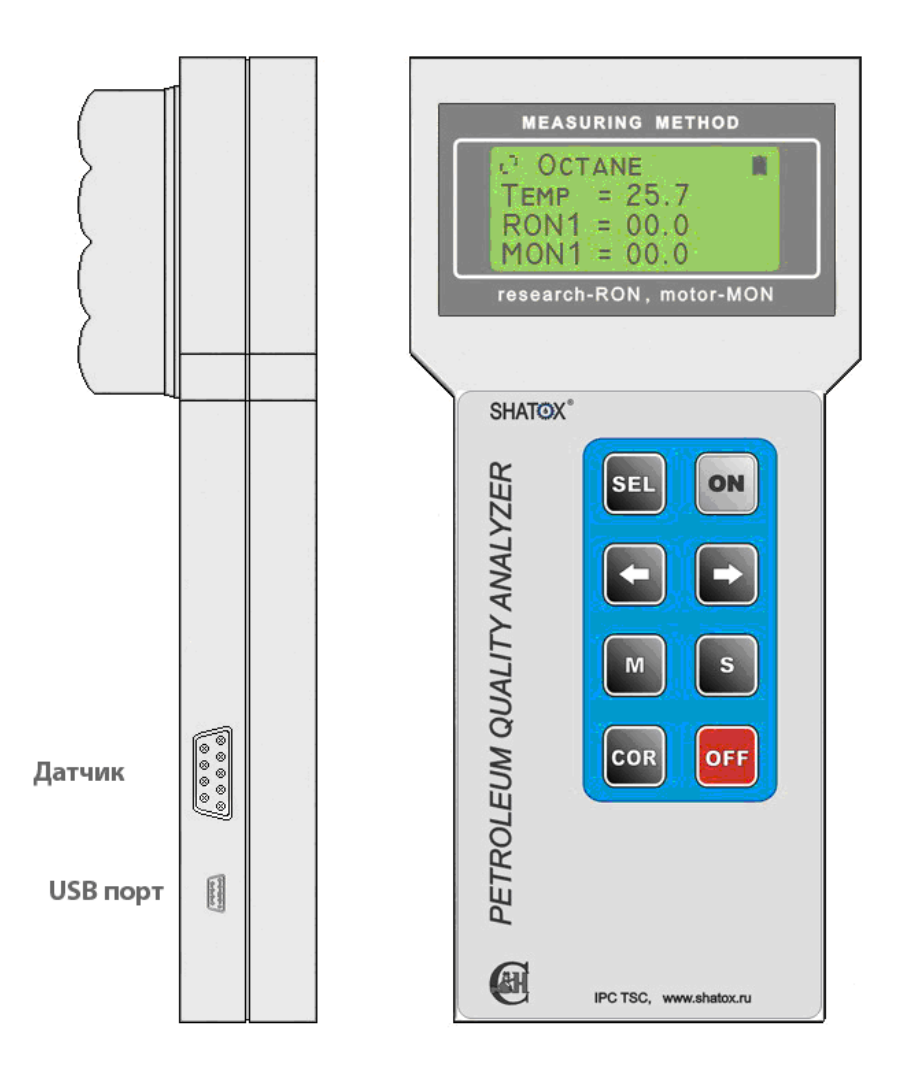

*Рис.2. Внешний вид прибора (электронный блок)*

2.3.4. Электронный вычислительный блок обрабатывает сигнал датчика, производит все необходимые вычисления, а также непрерывно тестирует состояние основных функциональных узлов прибора. Внешний вид электронного вычислительного блока представлен на рис.2.

На левой боковой стороне находятся разъемы для подключения датчиков и разъем для подключения к компьютеру.

На передней панели расположен жидкокристаллический дисплей и кнопки управления. Показания дисплея подробно рассмотрены в [п. 3.3.](#page-8-0) В таблице 2 описаны функции кнопок управления.

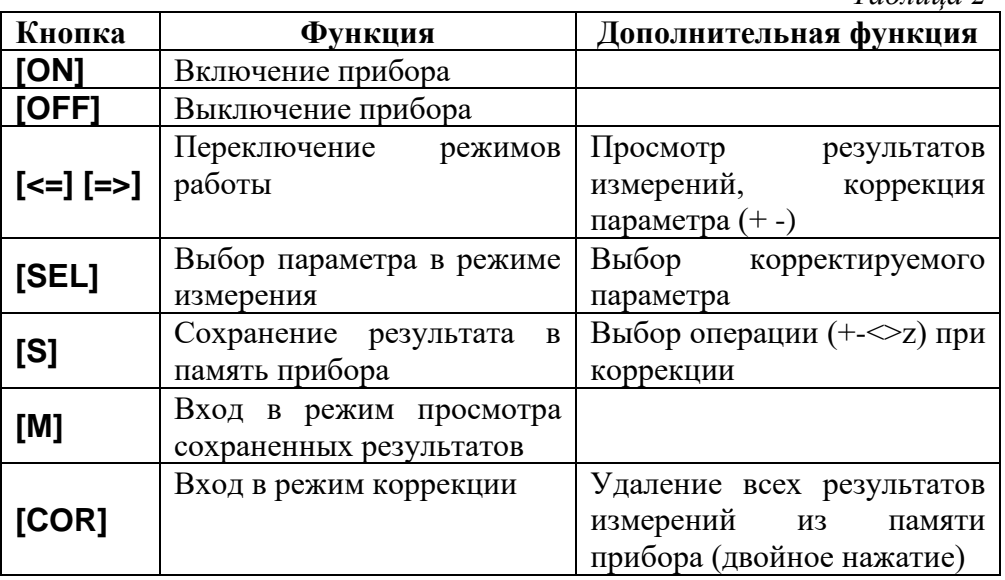

На задней панели электронного вычислительного блока находится батарейный отсек.

<span id="page-6-0"></span>2.4. Упаковка

Прибор упаковывается в специальную сумку.

<span id="page-6-1"></span>2.5. Комплектация

*Таблица 2*

Комплект поставки:

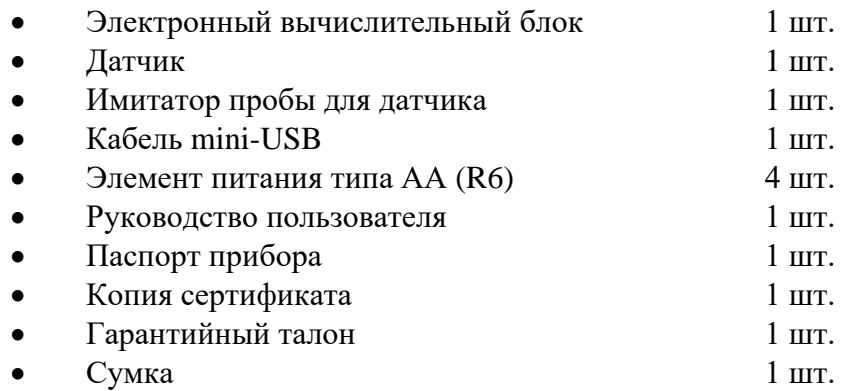

### <span id="page-7-0"></span>**3. Использование прибора**

3.1. Эксплуатационные ограничения

<span id="page-7-1"></span>3.1.1. **ЗАПРЕЩАЕТСЯ** заливать в датчик прибора иные жидкости, кроме бензинов, дизельных топлив и масел.

3.1.2. Эксплуатация прибора допускается при температуре окружающего воздуха от минус 10 ºC до плюс 45ºC. При измерениях вне указанного температурного диапазона значение измеренной температуры будет мигать.

3.1.3. При более низких температурах возможно замерзание жидкокристаллического дисплея. Проведение измерений при более высоких температурах может привести к искажениям результатов ввиду интенсивного испарения легких фракций исследуемого образца топлива.

3.2. Подготовка к эксплуатации

<span id="page-7-2"></span>3.2.1. Прибор полностью укомплектован и не требует какойлибо предварительной подготовки к работе.

3.2.2. Убедитесь в правильности установки элементов питания. Схема правильного подключения указана в батарейном отсеке электронного вычислительного блока.

3.2.3. При транспортировке в зимних условиях следует выдержать прибор в помещении с допустимой рабочей температурой в течение 2 часов.

3.3. Показания дисплея

<span id="page-8-0"></span>Прибор оснащен четырехстрочным матричным жидкокристаллическим дисплеем. На рис. 3 представлен вид дисплея с отображением всех возможных полей и символов.

Вид отдельных полей зависит от режима, в котором находится прибор.

|  | $\otimes$ < 0 c t a n e |  |  |  |  |  |                                |  |  | $>$ C o r |     |  |  |
|--|-------------------------|--|--|--|--|--|--------------------------------|--|--|-----------|-----|--|--|
|  |                         |  |  |  |  |  | $4 \rceil$ e m p = 2 1 . 6 ° C |  |  |           |     |  |  |
|  |                         |  |  |  |  |  |                                |  |  |           | * * |  |  |
|  |                         |  |  |  |  |  | RON1 = 93.3<br>MON1 < 85.1     |  |  |           | * * |  |  |
|  |                         |  |  |  |  |  |                                |  |  |           |     |  |  |

*Рис.3. Символы и поля дисплея*

1 — поле, отображающее режим работы прибора; может принимать разные значения, например: Octane, Cetane, Oct+Oct, Cet+Cet, Cet+%Keros и др.

2 — поле, отображаемое только при осуществлении программной коррекции показаний прибора.

3 — отображение символа батареи в этом поле, показывает состояние элементов питания. Полная батарея показывает достаточное напряжение. Отображение мигающего контура батареи, сигнализирует о недостаточном напряжении питания; при этом следует заменить батареи.

4 — поле, отображающее температуру исследуемого образца топлива, индицируется в любом режиме работы прибора.

5 — наименование параметров, измеряемых в данном режиме работы.

6 — при проведении измерений всегда индицируется знак «=». В режиме коррекции знак операции, производимой с данным параметром.

7 — значения измеряемых параметров.

8 — отображение вращающегося символа при работе прибора свидетельствует о его полной исправности.

9 — символы, показывающие наличие коррекции для расчета параметров данного режима.

3.4. Режимы работы прибора

<span id="page-9-0"></span>С целью расширения возможностей адаптации прибора к различным условиям применения в анализаторе SX-250 предусмотрены дополнительные режимы работы.

Процентное содержание воды в нефти и нефтепродуктах определяется согласно ГОСТ 14203-69 (Диэлькометрический метод определения влажности). Эта возможность позволяет использовать прибор как влагомер для нефтепродуктов.

*Таблица 3*

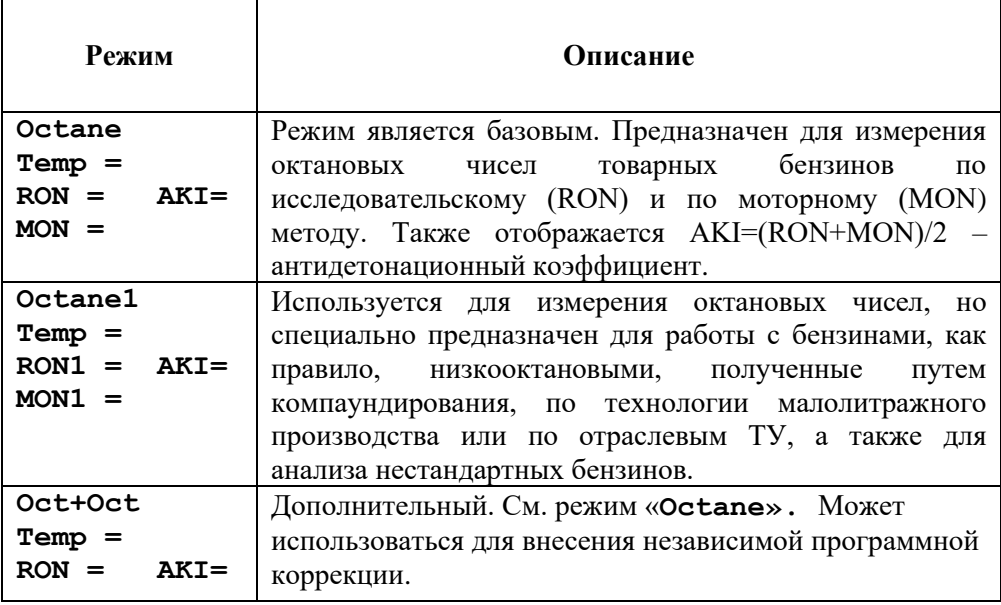

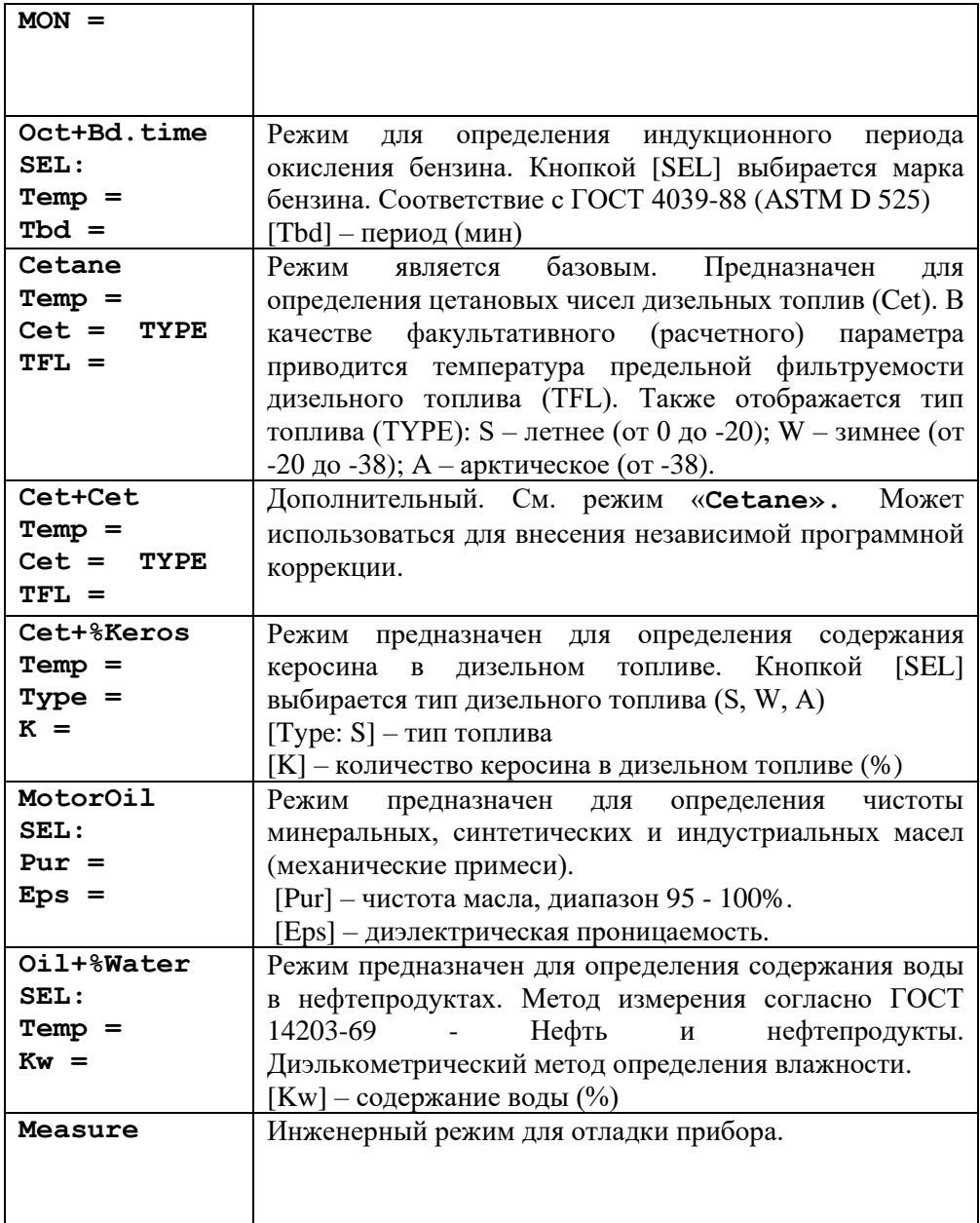

В память прибора заложены интегральные параметры значительного количества товарных марок бензинов, дизельных топлив и масел. Показания прибора могут отличаться для двух образцов одной марки, изготовленных из разной нефти как следствие имеющих разный состав. Точность измерения при этом может не удовлетворять пользователя, для этого в приборе предусмотрена возможность введения программной коррекции показаний. При этом модифицированный пользователем алгоритм вычислений сохраняется в энергонезависимой памяти прибора при выключении питания. Не рекомендуется вносить изменения в режимах Octane, Cetane, сохраняя их как эталонные, а использовать для этой цели Octane1, Oct+Oct, Cet+Cet (Табл.3). Эти режимы являются полными аналогами, но предназначены специально для внесения коррекции пользователя.

Переключение режимов работы прибора производится нажатием кнопок  $\leq$ =1 $\leq$ =21.

3.5. Порядок работы.

<span id="page-11-0"></span>3.5.1. Открыть сумку, вынуть датчик прибора и установить его на горизонтальную поверхность. Положение электронного измерительного блока значения не имеет.

3.5.2. Убедиться в том, что в датчике прибора отсутствуют посторонние предметы, плотные осадки или масляные пленки.

3.5.3. Включить Прибор нажатием кнопки [ON].

Прибор автоматически переходит в режим работы, при котором было произведено выключение. При необходимости установить требуемый режим работы [\(п. 3.4.](#page-9-0)) с помощью кнопок [<=]  $[=>].$ 

3.5.4. Установление показаний прибора произойдет через  $1 - 5$ секунд. Если датчик пуст, то индицируются нули. Если в датчик вставлен имитатор, прибор в режиме Octane должен индицировать значения из диапазона  $RON = 90-98$  (п. 4.2.).

3.5.5. Используя лабораторную посуду емкостью 75–100 мл, аккуратно налить **полный** датчик исследуемого топлива. Допускается включать прибор с уже наполненным датчиком.

3.5.6. Процесс измерения и обновления показаний занимает не более 5 сек. Если температура образца и окружающей среды отличаются, необходимо дождаться установления показаний температуры образца. Записать показания прибора. В случае выхода параметров образца за пределы рабочего диапазона дисплей индицирует значения «00.0».

3.5.7. В данной модели предусмотрено сохранение результатов измерений в память прибора. Для сохранения результата в память прибора, нажать кнопку [S]. Журнал результатов хранит данные 20 измерений. Для идентификации измерений они последовательно нумеруются RN01…RN20. Сохраненные данные можно просмотреть с помощью прибора или компьютера. Для этого необходимо нажать кнопку [M], при этом прибор перейдет в режим просмотра. Перемещение по значениям осуществляется при помощи кнопок [<=] [=>]. Для удаления всех записей нажмите 2 раза кнопку [COR]. Для выхода из режима просмотра [M].

3.5.8. Вылить образец топлива, перевернуть измерительный датчик и слить остатки топлива; при необходимости протереть датчик. После анализа дизельного топлива, керосина или масла датчик необходимо промыть бензином.

3.5.9. Приступить к следующим измерениям или выключить прибор.

3.5.10. В целях экономии питания предусмотрено автоматическое отключение прибора через 4 минуты, если в течение этого периода не было нажатия кнопок или обращения от компьютера. За 15 секунд до отключения питания прибор выдает длинный звуковой сигнал для привлечения внимания.

3.6. Проведение программной коррекции показаний

<span id="page-12-0"></span>**ВНИМАНИЕ**. Необходимо помнить, что данные о нефтепродуктах заложенные в память прибора остаются неизменными.

Процесс программной коррекции показаний модифицирует только алгоритм вычислений. Поправки, введенные в одном из рабочих режимов, не влияют на работу других режимов. Сброс

поправок (возврат к базовому алгоритму вычислений) также производится независимо в каждом режиме.

В режиме коррекции, при срабатывании функции автоматического отключения питания, измененные поправки сохранятся. Программную коррекцию показаний требуется проводить в следующем порядке:

3.6.1. Выбрать режим работы прибора, в котором нужно произвести коррекцию. Залить в датчик прибора образец топлива с известными параметрами (октановое число для бензинов или цетановое число для дизельных топлив). Произвести измерение и получить значение, которое нуждается в коррекции.

3.6.2. Войти в режим коррекции. Для этого необходимо, нажать кнопку [COR]. При этом проходит длинный звуковой сигнал, а в первой строке индикатора появляется мигающие поле «C» и знак коррекции «Z». На этом этапе прибор не проводит измерений, отображая последний полученный результат.

3.6.3. С помощью кнопки [SEL] выбрать параметр, подлежащий коррекции (RON или MON для бензинов, Cet или TFL для дизельных топлив).

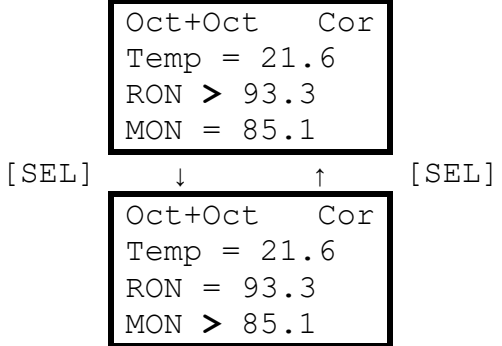

*Рис. 4. Выбор параметра для коррекции*

3.6.4. С помощью кнопки [S] выбрать знак напротив соответствующего параметра «>», «<», «+», «-» или «Z». Пример показаний индикатора при выполнении этих операций представлен на рис. 4.

 $\langle \langle \langle \rangle \rangle, \langle \langle + \rangle \rangle$  — увеличение параметра; «>», «–» — уменьшение параметра; «Z» — обнуление (сброс) поправок.

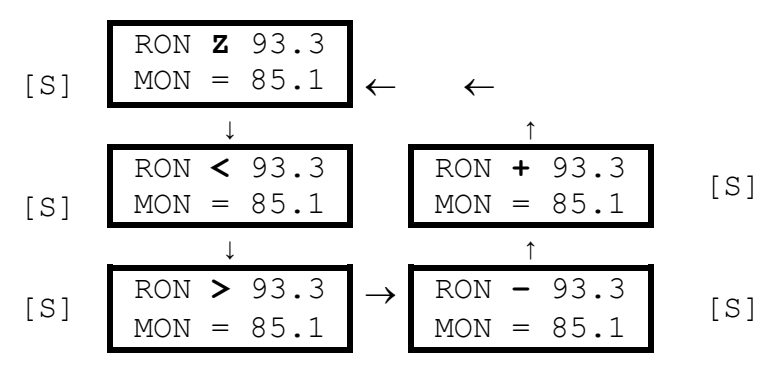

*Рис. 5. Выбор операции коррекции*

Градуировочная характеристика, заложенная в память прибора, имеет сильно нелинейный характер, поэтому для коррекции показаний низкооктановых бензинов (октановое число меньше 80) рекомендуется использовать операции «>» и «<», а для высокооктановых бензинов (октановое число больше 80) — операции «+» и «–». Показания цетановых чисел, как правило, в коррекции не нуждаются. Определение температуры предельной фильтруемости и типа дизельного топлива проводится в качестве справочного параметра. В связи с этим выбор операции при коррекции параметров «Cet» и «TFL» осуществляется на усмотрение оператора.

**ВНИМАНИЕ**. Существует различие эффектов выполнения операций: «+» и «–» выполняются независимо для каждого из параметров; «<» и «>» не только корректируют выбранный параметр, но и вызывают пропорциональные изменения другого параметра; «Z» производит обнуление поправок сразу для обоих параметров, причем, если выполнить эту операцию в верхней строке (строке параметров «RON» или «Cet» ), произойдет обнуление поправок, введенных с помощью операций «+» и «–», если же выполнить «Z» в нижней строке (строке «MON» или «TFL»), произойдет обнуление поправок, осуществляемых любыми операциями.

3.6.5. Довести значение корректируемого параметра до требуемой величины. Для этого необходимо производить нажатие кнопок [<=] или [=>]. При этом знак операции кратковременно заменяется знаком «\*» (прибор обрабатывает поступившую информацию), а затем значение параметра изменяется. На рис.6 и 7 представлены примеры выполнения операций «+» и «<». Каждое нажатие кнопок [<=] или [=>] при использовании операций «+» и «–» производит изменение параметра на 0.1 ед. октанового (цетанового) числа. При использовании операций «<» и «>» изменение на 0.1 ед. октанового (цетанового) числа происходит не всегда, поэтому следует произвести при необходимости несколько нажатий.

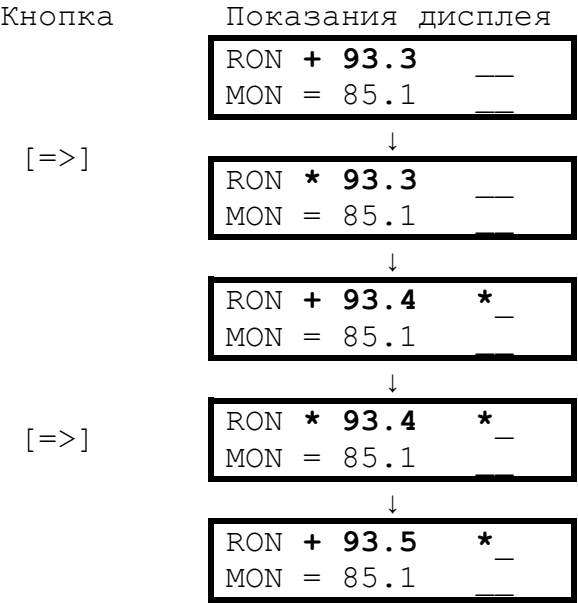

*Рис. 6. Пример выполнения операции «+»*

Символ '\*' показывает наличие коррекции значения RON1 относительно заводских установок. Символы подчеркивания даны для привязки местоположения индикаторов коррекции, на дисплее прибора они не показываются.

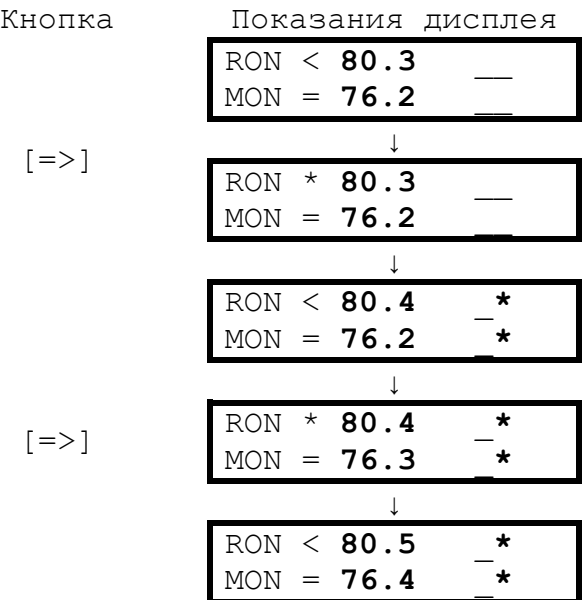

*Рис .7. Пример выполнения операции «<»*

3.6.6. По достижении желаемого результата выйти из режима коррекции в рабочий режим. Для этого необходимо нажать кнопку [COR]. При этом звучит длинный звуковой сигнал.

**ВНИМАНИЕ**. Необходимо помнить, что после коррекции прибор будет обеспечивать паспортную погрешность измерений только в диапазоне образцов, по которым была произведена корректировка.

Заложенные в память прибора поправки всегда можно обнулить. Для этого необходимо войти в режим коррекции и выполнить в нижней строке (строке параметров «MON» или «TFL») операцию обнуления поправок «Z».

3.7. Указания мер безопасности

<span id="page-16-0"></span>3.7.1. В приборе не имеется высоких напряжений пожароопасных или опасных для здоровья оператора.

3.7.2. Приступать к измерениям разрешается только при условии соблюдения требований безопасности, указанных в нормативном документе на испытуемый образец бензина (дизельного топлива).

3.7.3. При работе с образцами необходимо соблюдать требования противопожарной безопасности согласно ГОСТ.

#### <span id="page-17-1"></span><span id="page-17-0"></span>**4. Техническое обслуживание и методы контроля**

4.1. Общие указания

Гарантийное техническое обслуживание и поверка, а также текущий ремонт прибора, производится изготовителем, уполномоченной организацией, а также Центром стандартизации и метрологии, имеющим соответствующие права.

4.2. Контрольные модели

<span id="page-17-2"></span>4.2.1. Для периодической проверки работоспособности, настройки и корректировки показаний прибора как в лабораторных, так и полевых условиях изготовитель предлагает использовать эталонный изооктан (ГОСТ 12433–83).

4.2.2. Технические данные эталонного изооктана приведены в табл. 4. Настройку следует производить в режиме «Measure».

*Таблица 4*

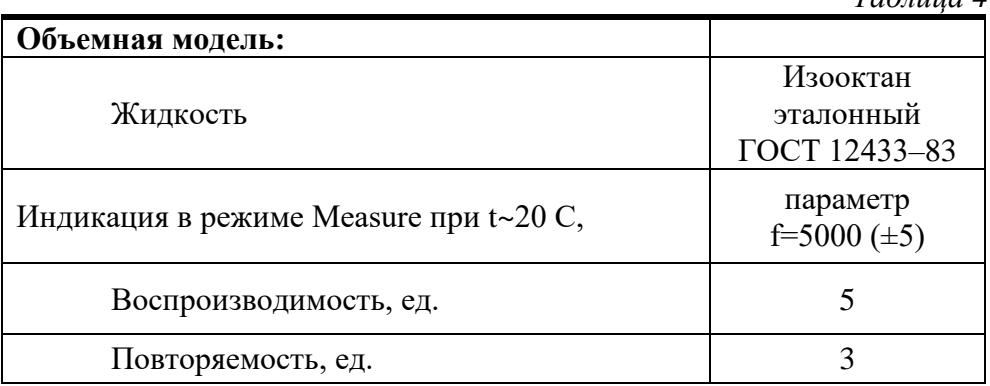

4.3. Проверка работоспособности прибора

4.3.1. Включить прибор. Выбрать режим Octane, RON, MON.

4.3.2. Вставить в датчик анализатора линейную модель (имитатор). Прибор в режиме Octane должен индицировать значения из ряда RON = 90–98.

<span id="page-18-0"></span>4.4. Настройка прибора

4.4.1. Включить Прибор. Выбрать режим Measure.

4.4.2. Залить в датчик объемную модель (изооктан). Прибор должен индицировать значения параметра f.

4.4.3. Если показания прибора отличаются от указанных в таблице 4, произвести регулировку с помощью часовой отвертки. Для этого вставить отвертку в специальное отверстие в нижней части датчика и поворотом влево или вправо достичь указанных показаний.

4.4.4. Вылить объемную модель (изооктан), перевернуть измерительный датчик и слить остатки топлива, при необходимости протереть датчик.

**ПРИМЕЧАНИЕ**. Метод настройки прибора по изооктану дополняет возможности настройки прибора путем сравнения показаний прибора и моторных установок, соответствующих ГОСТ 8226-82 и ГОСТ 511– 82. Более того, это необходимо при использовании прибора для технологических целей или при анализе бензинов, изготовленных путем компаундирования, низко октановых (прямогонных) бензинов.

В этом случае прибор обеспечивает паспортную погрешность только в диапазоне октановых чисел образцов, по которым была проведена настройка.

## **5. Хранение**

<span id="page-19-0"></span>Приборы следует хранить в закрытом положении в упаковочной таре при температуре окружающей среды от +5 °С до +40 °С и относительной влажности воздуха до 98% при 20 - 25ºС.

## **6.Транспортирование**

<span id="page-19-1"></span>Прибор, уложенный в упаковочную тару, может транспортироваться всеми видами транспорта закрытого типа.

### **7. Гарантии изготовителя**

<span id="page-19-2"></span>7.1. Изготовитель гарантирует соответствие качества прибора требованиям технических условий ТУ 4215–002–60283547- 2006 при соблюдении потребителем условий эксплуатации, транспортирования и хранения.

7.2. Гарантийный срок хранения (без элементов питания) 16 месяцев со дня выпуска прибора.

7.3. Гарантийный срок эксплуатации 12 месяцев со дня продажи.

Гарантийный ремонт приборов производит изготовитель.

## **8.Программное обеспечение**

<span id="page-19-3"></span>8.1. Прибор имеет возможность совместно использоваться с персональным компьютером. С помощью программы пользователь может делать измерения, сохранять результаты в память компьютера с датой, местом и временем проведения анализа в формате Microsoft Excel или txt, а также проводить программную коррекцию.

8.2. Программное обеспечение для прибора доступно для загрузки на сайте производителя www.shatox.ru в разделе «Загрузить».